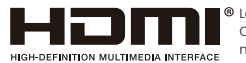

Los términos HDMI, HDMI High Definition Multimedia Interface, HDMI Commercial Look y el logotipo HDMI son marcas comerciales o marcas registradas de HDMI Licensing Administrator, Inc.

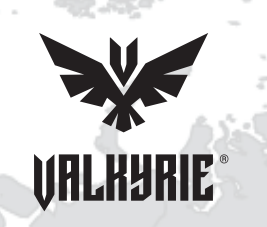

# **MONITOR LCD**

MANUAL DE USUARIO

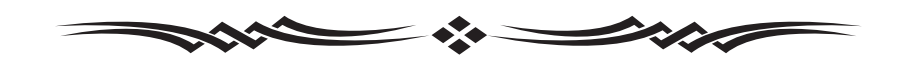

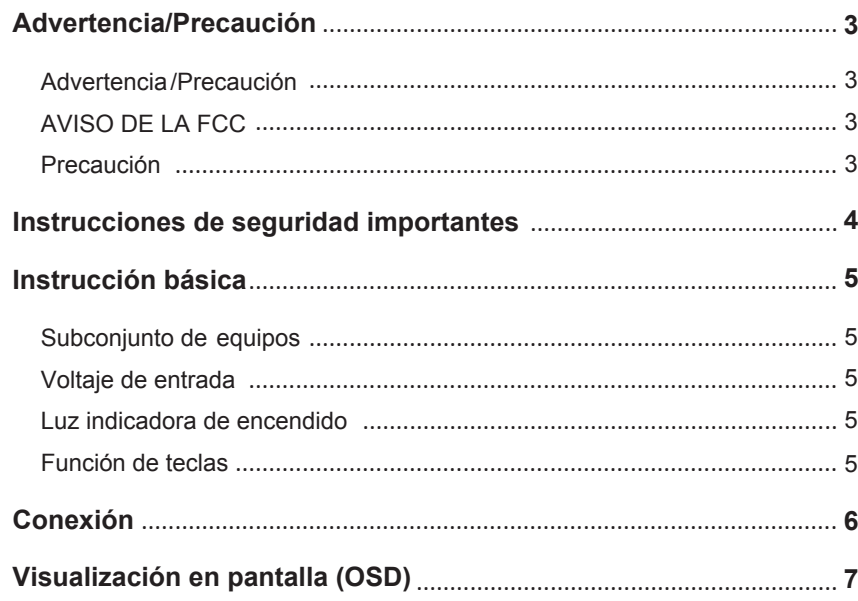

### **Contenido Advertencia/Precaución**

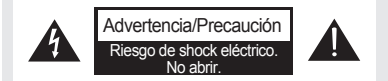

Advertencia: Para evitar el riesgo de descarga eléctrica, no retire la cubierta (ni la parte trasera). No hay piezas que el usuario pueda reparar en el interior.Consulte al personal de servicio calificado para la reparación.

El símbolo del relámpago con punta de flecha, dentro de un triángulo equilátero, tiene como objetivo alertar al usuario de la presencia de "voltaje peligroso" sin aislamiento dentro de la carcasa del producto que puede ser de magnitud suficiente para constituir un riesgo de descarga eléctrica para una persona.

El signo de exclamación dentro de un triángulo equilátero tiene como objetivo alertar al usuario sobre la presencia de instrucciones importantes de operación y mantenimiento (servicio) en el documento que acompaña al aparato.

#### **AVISO DE LA FCC**

Dispositivo digital clase B

Este equipo ha sido probado y cumple con los límites para un dispositivo digital de Clase B, de conformidad con la Parte 15 de las normas de la FCC.

 $\boldsymbol{A}$ 

Estos límites están diseñados para proporcionar una protección razonable contra interferencias dañinas en una instalación residencial.

Este equipo genera, usa y puede irradiar energía de radiofrecuencia y, si no se instala y usa de acuerdo con las instrucciones, puede causar interferencias dañinas en las comunicaciones por radio.

Sin embargo, no hay garantía de que no ocurran interferencias en una instalación en particular.

#### **Precaución**

Los cambios o modificaciones no aprobados expresamente por la parte responsable del cumplimiento podrían anular la autoridad del usuario para operar el equipo.

No intente modificar este producto de ninguna manera sin la autorización escrita del distribuidor.

La modificación no autorizada podría anular la autoridad del usuario para utilizar este producto.

Para evitar riesgos de incendio o descargas eléctricas, no exponga este producto a la lluvia o la humedad.

## **Instrucciones de seguridad importantes Instrucción básica**

1. Lea estas instrucciones.

2. Guarde estas instrucciones.

- 3. Preste atención a todas las advertencias.
- 4. Siga todas las instrucciones.
- 5. No utilice este producto cerca del agua.
- 6. Limpiar únicamente con un paño seco y suave.

7. No bloquee las aberturas de ventilación.Haga la instalación conforme a las instrucciones del fabricante.

8. No lo instale cerca de fuentes de calor como radiadores, rejillas de calefacción, estufas o cualquier otro aparato (incluidos amplificadores) que produzca calor.

9. No anule el propósito de seguridad del enchufe polarizado o con conexión a tierra. Un enchufe polarizado tiene dos clavijas, una más ancha que la otra. Un enchufe con conexión a tierra tiene dos clavijas y una tercera clavija con conexión a tierra. La hoja ancha o la tercera punta se proporcionan para su seguridad. Si el enchufe provisto no encaja en su toma de corriente, consulte a un electricista para reemplazar el tomacorriente obsoleto.

10. Proteja el cable de alimentación para que no sea pisado o pellizcado, especialmente en los enchufes, receptáculos de conveniencia y el punto donde salen del aparato.

11 Utilice únicamente complementos/accesorios especificados por el fabricante.

12. Úselo únicamente con el carro, soporte, trípode, soporte o mesa especificados por el fabricante o vendidos con la unidad. Cuando se utiliza un carro, tenga cuidado al mover la combinación carro/monitor para evitar lesiones por vuelco.

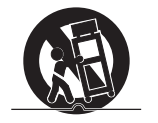

13. Desenchufe este producto durante tormentas eléctricas o cuando no lo utilice durante largos períodos de tiempo.

14 Acuda a personal de asistencia técnica cualificado para cualquier tipo de reparación. Se requiere servicio técnico cuando el aparato ha sufrido algún daño, como por ejemplo si el cable de alimentación o el enchufe están dañados, se ha derramado líquido o han caído objetos dentro del aparato, el aparato ha estado expuesto a la lluvia o la humedad o no funciona normalmente, o se ha caído.

15. No exponga este producto a goteos o salpicaduras y asegúrese de que no se coloquen objetos llenos de líquido, como jarrones, sobre la unidad.

## **Subconjunto de equipos**

Verifique el subconjunto del equipo de su monitor, incluido lo siguiente:

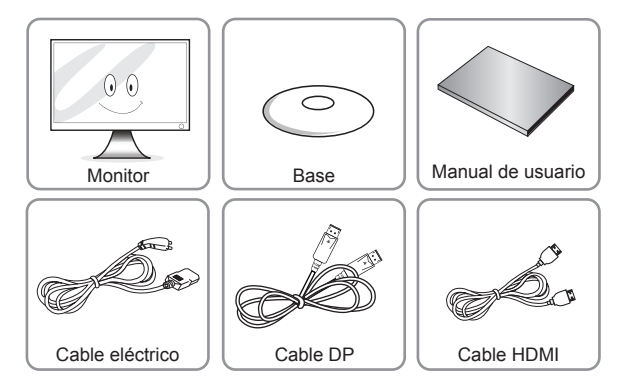

## **Voltaje de entrada**

CA 100-240V~ 50/60 Hz 1.1A  $CC$  12 V  $\rightarrow$  2.5A, 3.0A.

Por favor consulte la etiqueta trasera.

#### **Luz indicadora de encendido**

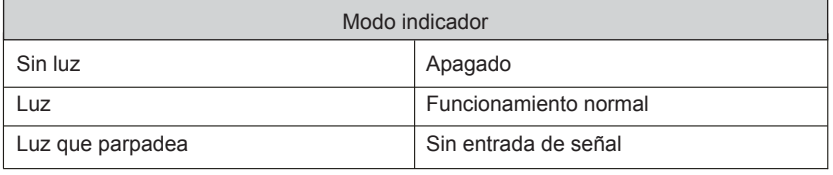

# **Función de teclas**

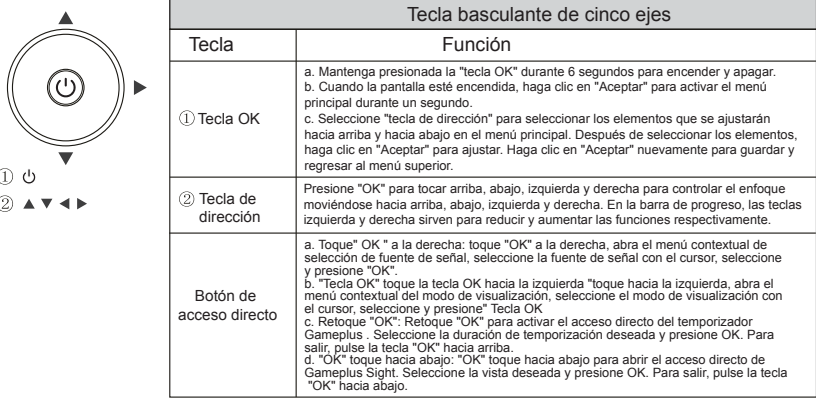

#### **Cable de conexión**

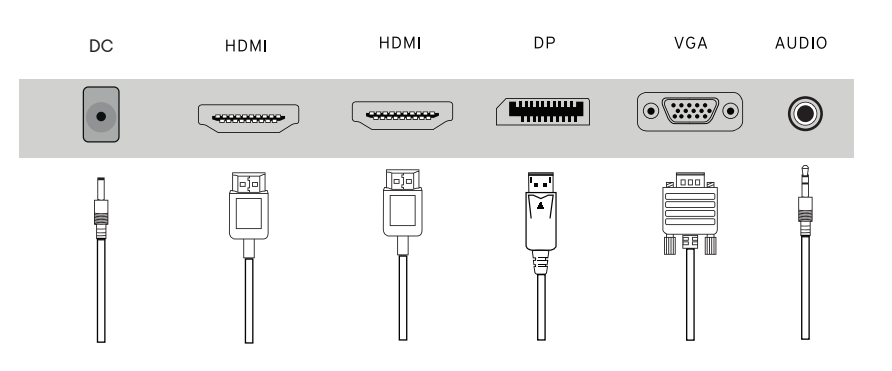

Conecte el cable de alimentación de su monitor al puerto DC IN en la parte posterior del monitor.

Enchufe el cable de alimentación del monitor a un tomacorriente cercano.

Utilice una conexión adecuada para su computadora

Usando el conector HDMI/DP/VGA en la tarjeta de video.

• Conecte el cable de señal al puerto HDMI/DP/VGA de su monit

# **Conexión Visualización en pantalla (OSD)**

#### **IMAGEN**

1. BRILLO: ajusta el brillo de la pantalla.

2. CONTRASTE: ajusta la relación de contraste de la pantalla.

3. DCR

a. Encendido: este modo de visualización es para Activa DCR.

b. Apagado: este modo de visualización es para Desactivar DCR.

4. ECO

a. Estándar: este modo de visualización es para el

modo de uso normal.

- b. Text: esta pantalla es para el modo de uso de texto.
- c. Película: este modo de visualización es para reproducir películas.
- d. Juego: esta pantalla es para el modo de uso Juego.

e. FPS: este modo de visualización es para jugar juegos de disparos en primera persona.

f. RTS: este modo de visualización es para jugar juegos de estrategia en tiempo real.

#### **Color**

1. Temperatura de color: esta opción ajusta la intensidad del color.

- a. Estándar: esta temperatura de color es para establecer como temperatura de color estándar.
- b. Cálido: esta temperatura de color es para establecer como temperatura de color cálida.
- c. FRÍO: esta temperatura de color es para usuarios que prefieren un balance de blancos frío.
- d. sRGB: esta temperatura de color es para establecer como temperatura de color sRGB .

 e. Definido por el usuario: esta temperatura de color es para usuarios que deseen ajustar los valores RGB (rojo, verde, azul) manualmente.

- 2. Rojo: ajusta el color rojo de la temperatura de color.
- 3. Verde: ajusta el color verde de la temperatura de color.
- 4. Azul: ajusta el color azul de la temperatura

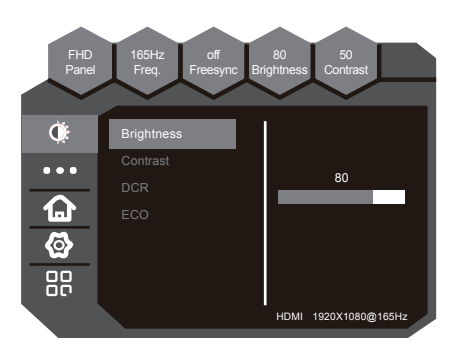

Color Temp

165Hz Freq.

FHD Pane

Ò.  $\ddot{\phantom{0}}$  $\Omega$  $\circledcirc$ 88

**Standard** 

50 Contrast

80 **Brightness** 

**of** Freesync

User Define

# **Visualización en pantalla (OSD)**

#### **Configuración del OSD**

- 1. Idioma: esta es una descripción del idioma.
- 2. OSD Horizontal: ajusta la posición horizontal del OSD.
- 3. OSD vertical: ajusta la posición vertical del OSD.
- 4. Transparencia OSD: ajusta la transparencia del OSD.
- 5. Tiempo de espera de OSD: ajusta el tiempo de visualización del OSD.

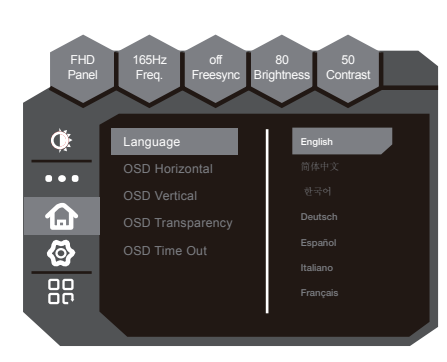

### **Configuración**

- 1. Fuente de entrada
	- a. DP: seleccione DP como entrada.
	- b. HDMI: seleccione HDMI como entrada.
- c. VGA : seleccione VGA como entrada.
- 2. RESET: esta opción restablece todos los valores del OSD al estándar de fábrica.

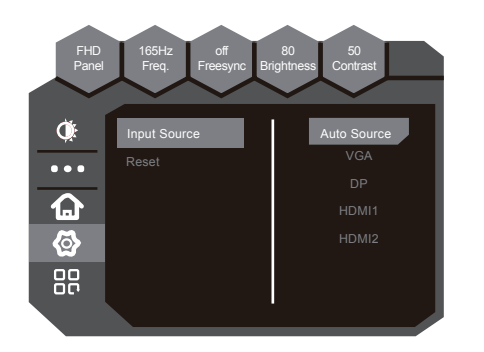

# **Otro**

- 1. Tamaño de la pantalla
	- a. Pantalla completa: establezca la relación de aspecto en pantalla completa.
	- b.4:3 La relación de aspecto establecida es 4: 3.
	- c. Automático: establezca la relación de aspecto en Automático.
- 2. Azul bajo
	- a. Apagado: apague la luz azul baja.
	- b. Débil: establezca la luz azul baja en Débil
	- c. Fuerte: establezca la luz azul baja en Fuerte.
- 3. Over Driver: esta opción acorta el tiempo de respuesta del panel.
- 4. FreeSync : esta opción admite una frecuencia de actualización dinámica destinada a reducir el desgarro de la pantalla.

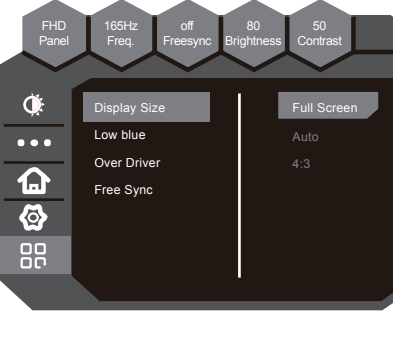